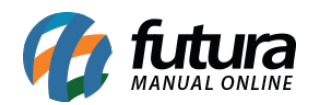

# **1 – Modulo de Avise-me no App Minha Loja**

Nesta versão o modulo de avise-me que informa o usuário quando um produto sem estoque está disponível, foi compatibilizado com o aplicativo minha loja.

### **2 – Modulo de Fabricantes no App Minha Loja**

Nesta versão o modulo de fabricantes que mostra ao usuário quais os fornecedores daquele determinado produto, foi compatibilizado com o aplicativo minha loja.

### **3 – Código do produto no modulo Avaliação**

#### **Caminho:** *Catalogo>Avaliação*

Foi inserido o código do produto avaliado pelo cliente, facilitando assim a identificação do produto pelo usuário, conforme mostra imagem abaixo:

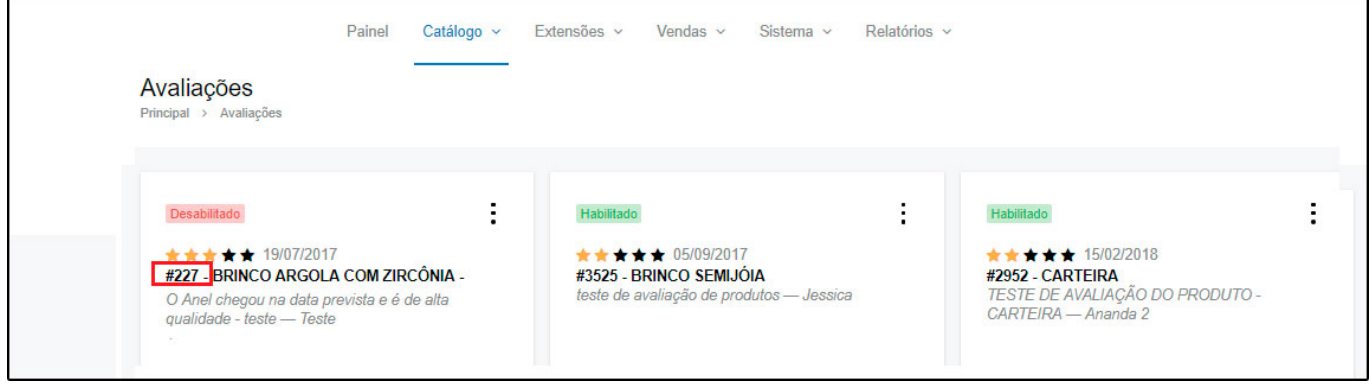

### **4 – Modulo Avise me reformulado**

Nesta versão o modulo que permite que o cliente insira seus dados para que seja avisado assim que determinado produto estiver disponível para compra, foi reformulado, a partir desta versão ele se tornou responsivo se adaptando a qualquer tela, e com as informações mais claras, conforme mostra imagens abaixo:

#### **Modelo Antigo:**

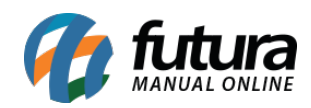

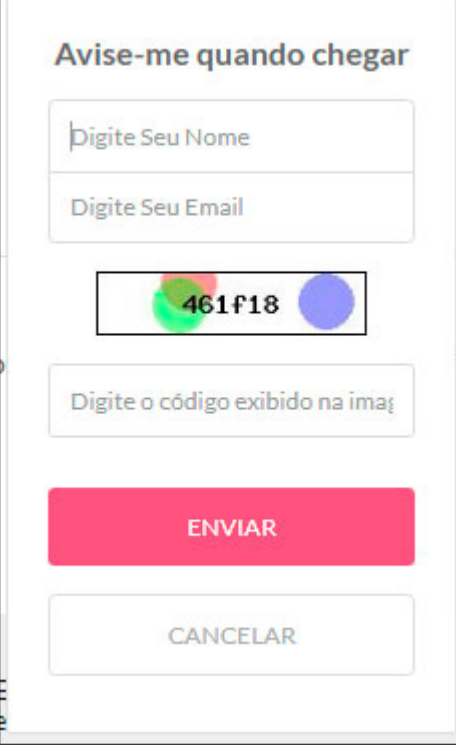

# **Modelo Novo:**

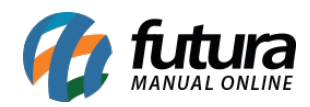

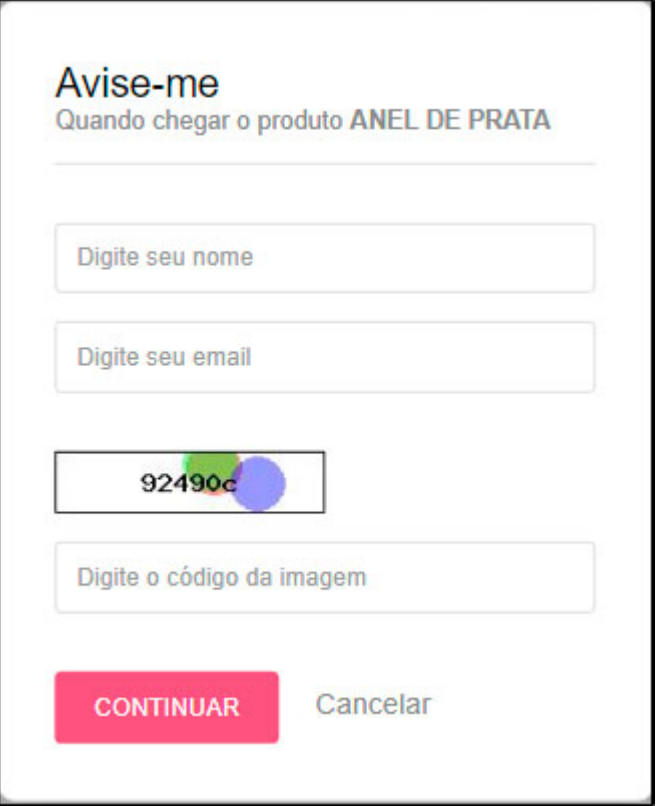

### **5 – Nova opção para atributos do Mercado Livre**

**Caminho:** *Painel Administrativo > Catalogo > Produtos > Ficha técnica "Editar"*

Criada uma opção para que ao criar um anúncio no *Mercado Livre*, caso os produtos não possuam a informação de um atributo da categoria selecionada o usuário possa inserir a opção *N/A (não se aplica)* para que esse anúncio não seja penalizado pelo *Mercado Livre*, conforme mostra imagens abaixo:

### **Ficha técnica no Painel Admin:**

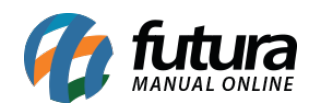

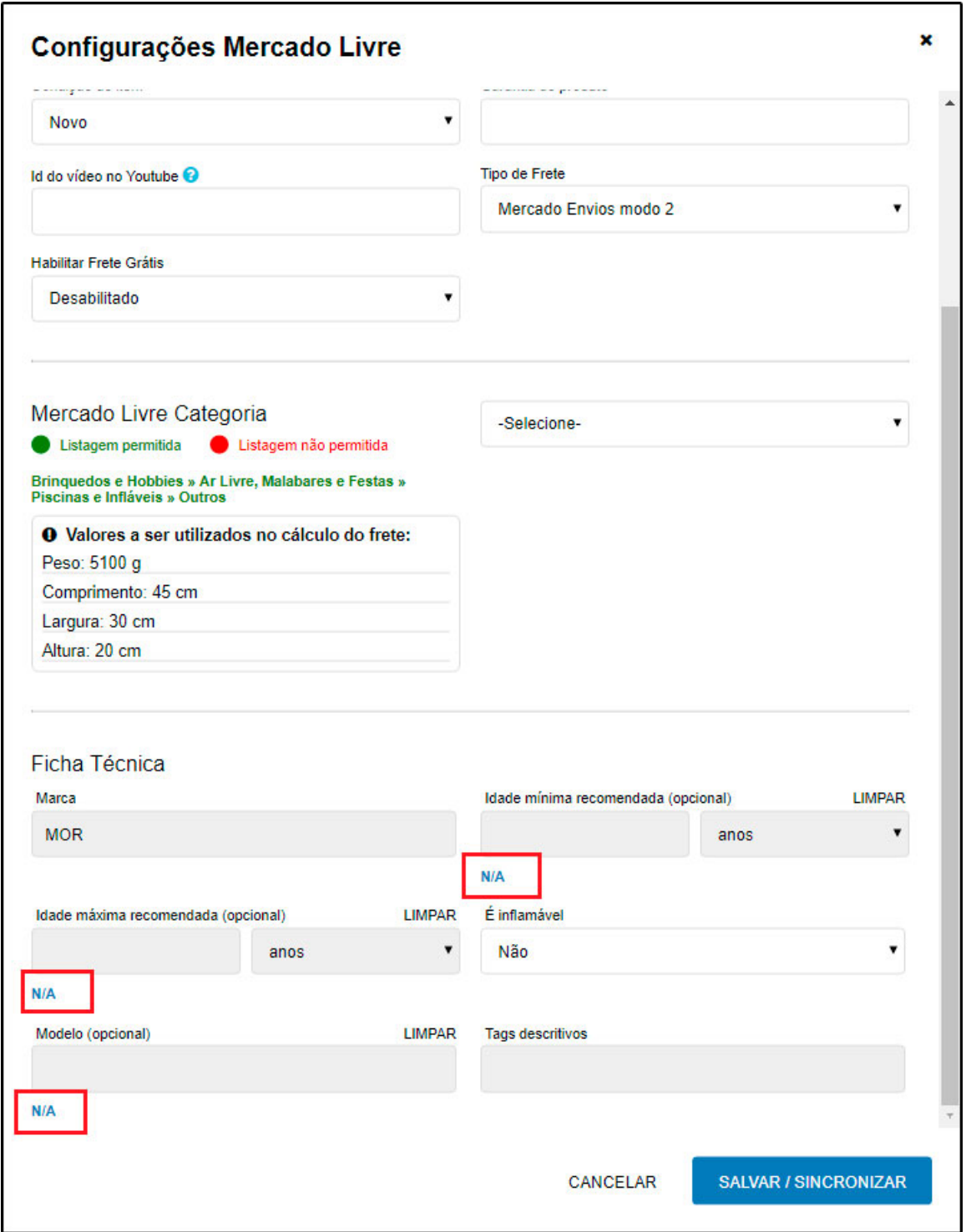

# **Ficha Técnica no Mercado Livre:**

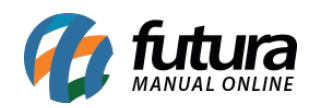

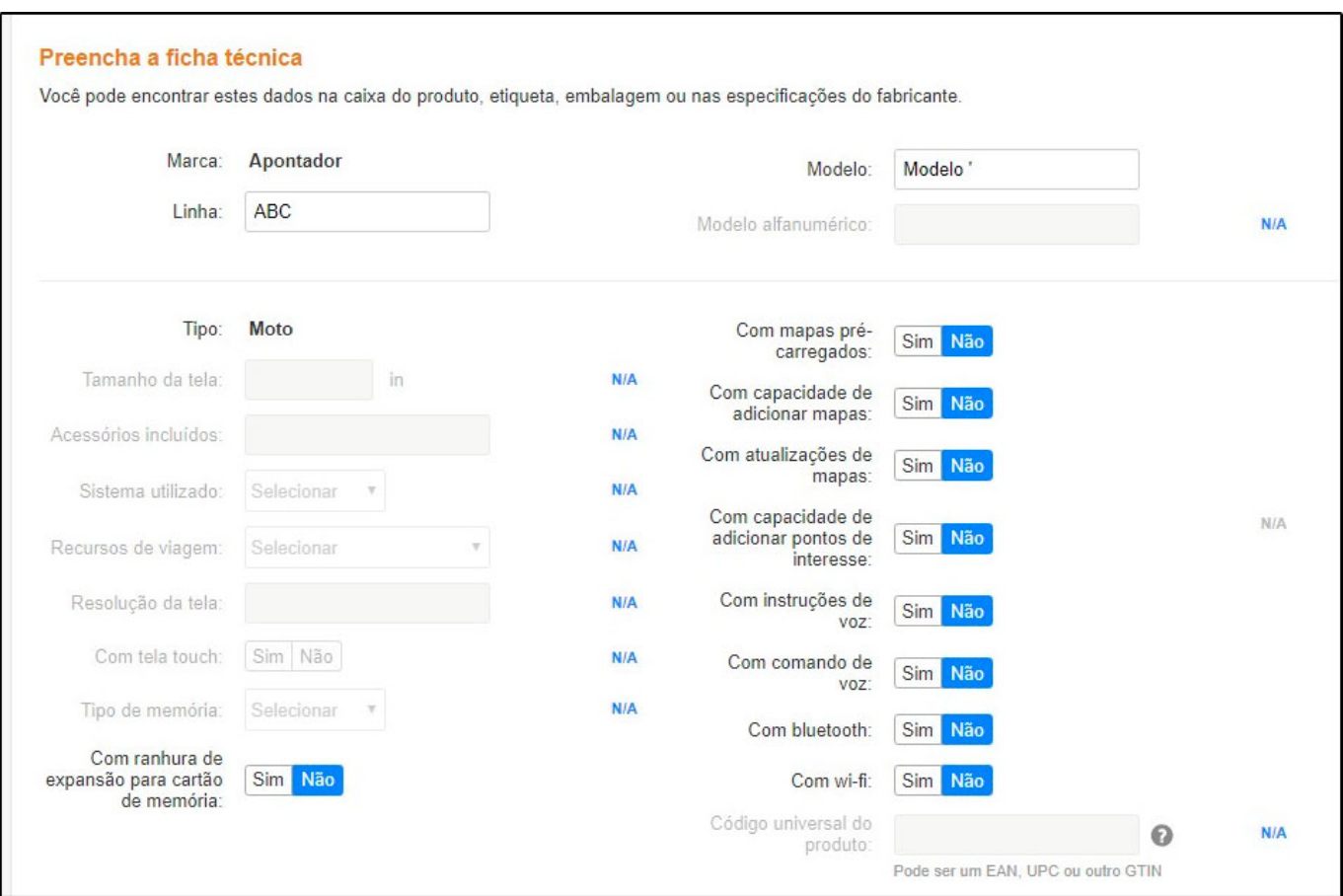

**Obs:** E indicado que essa configuração seja feita do painel para o Mercado Livre e não ao contrario para que não haja conflito de informações.

### **6 – Novo intermediário de Pagamento**

### **Caminho:** *Extensões>Módulos>Formas de Pagamento*

Nesta versão a *Loja Virtual* foi compatibilizada com o intermediário de pagamento *PayU*, que oferece mais opções para o vendedor facilitando a compra dos clientes. Para utilizar basta contratar o modulo junto ao *PayU* e solicitar a integração com o *Suporte Técnico* da *Futura Sistemas*.